## Modem and Router Setup Instructions

You will have one of three modems, a Scientific Atlanta Cable Modem, a Terayon Cable Modem, or a Motorola Cable Modem See the pictures below to identify which one you have.

- 1. Connect black coax cable to back of modem and to wall outlet. Coax cable is black with metallic ends that screw to the connectors on the wall and modem. (There are two coax outlets in each living room and bedroom. Only one is connected to the system, to test which is functioning connect a TV to the outlet first. If you have a picture on channel 2 then you have the correct outlet.)
- 2. Connect the router to the modem using the blue Ethernet cable supplied. (See pictures below)

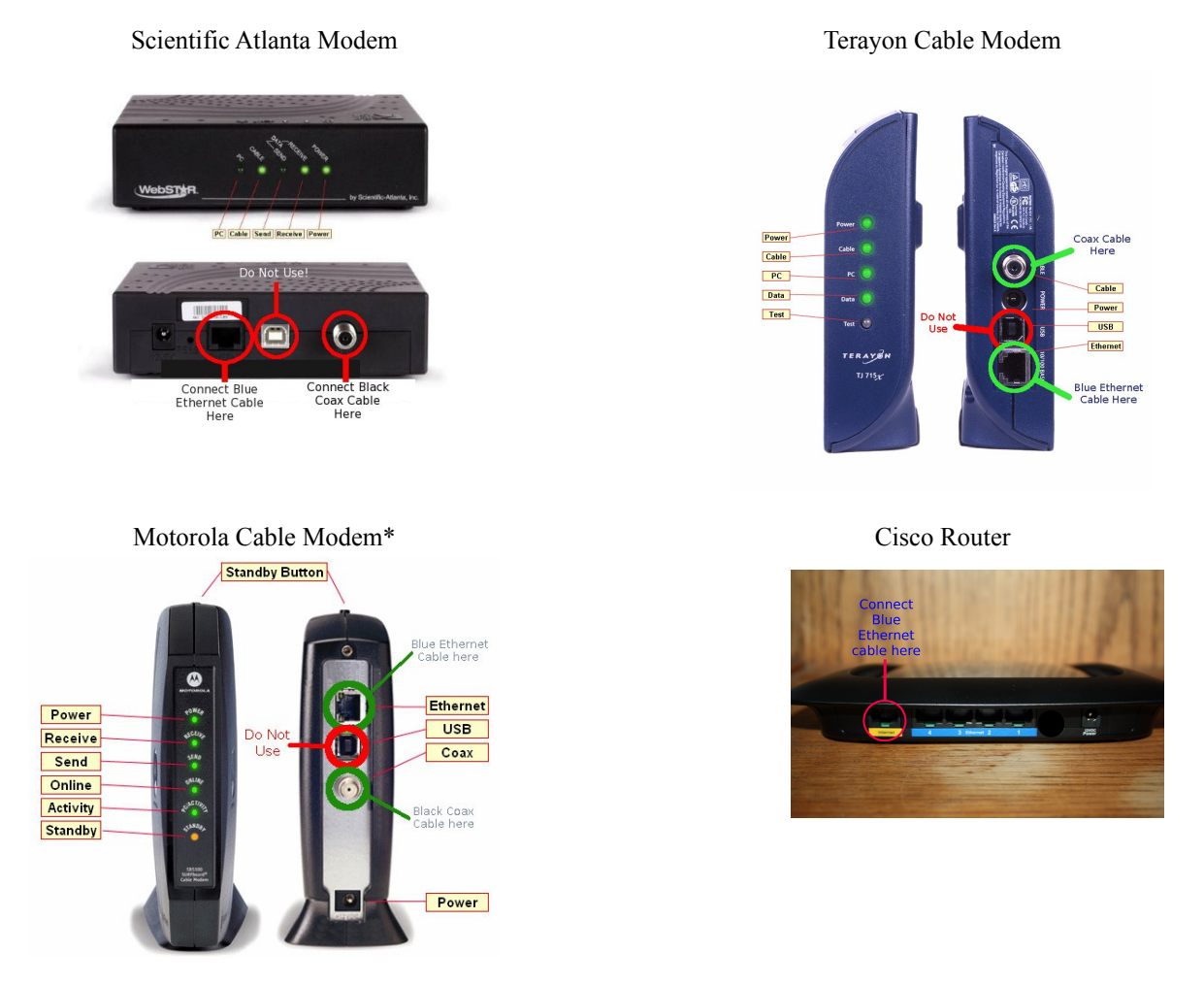

\*Special note for Motorola Cable Modems. If the yellow Standby light is on you must press the Standby Button on the top of the modem to turn off Standby mode. The yellow Standby light will turn off and the modem will reconnect to the Internet. You must wait until the Online light is on, and then power cycle the router. To power cycle the router you must unplug the power cable to the router, wait 20 seconds and plug the power cable back into the router. It can take up to 5 minutes for router to finish booting.

- 3. Connect the modem power supply to the power outlet on the wall and to the back of the modem. Wait until the Cable light on the front of the modem goes solid. This may take several minutes.
- 4. Once the Cable (Scientific Atlanta or Terayon) or Online (Motorola) light is solid connect the router power supply to the power outlet on the wall and to the back of the router. The lights on the front of router will flash on and off while it boots up. Wait until the lights stop flashing, this could take several minutes.
- 5. Make a wireless connection to the router. The name of the wireless router is the serial number listed on the bottom of the router. (See picture below.)

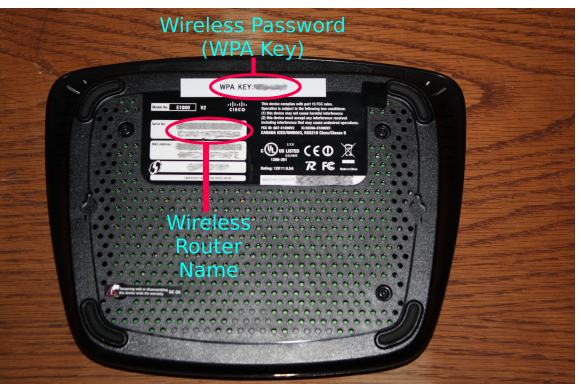

- 6. When asked for the wireless password enter the WPA Key. (The Wireless Password or WPA Key is listed on the bottom of the modem. See picture above.)
- 7. If all the steps were followed correctly you will be connected to the Internet. If you have any problems please call College Internet Connection at 734-531-0148.

\*Please note that the modem and router are the property of 1324 Lafayette and you should not attempt to make any changes to the configuration of either device. If you attempt any changes to their configuration you will lose connection to the Internet.